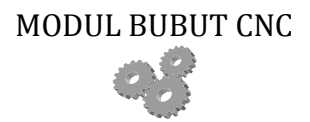

# **MODUL CNC-2**

## Oleh: Dwi Rahdiyanta FT-UNY

## **KEGIATAN BELAJAR :** *Menghidupkan Mesin Bubut CNC*

### **A. Tujuan Umum**

Setelah peserta didik mempelajari materi menghidupkan mesin bubut CNC diharapkan akan mampu menghidupkan mesin bubut CNC sesuai dengan petunjuk yang telah di berikan.

## **B. Tujuan Khusus Pembelajaran**

Setelah mempelajari materi ini peserta didik diharapkan dapat :

- 1. Menghidupkan mesin bubut CNC
- 2. Menjelaskan tahap-tahap dalam menghidupkan mesin
- 3. Menjelaskan bagian-bagian yang digunakan untuk menghidupkan mesin
- 4. Menjelaskan fungsi masing-masing bagian

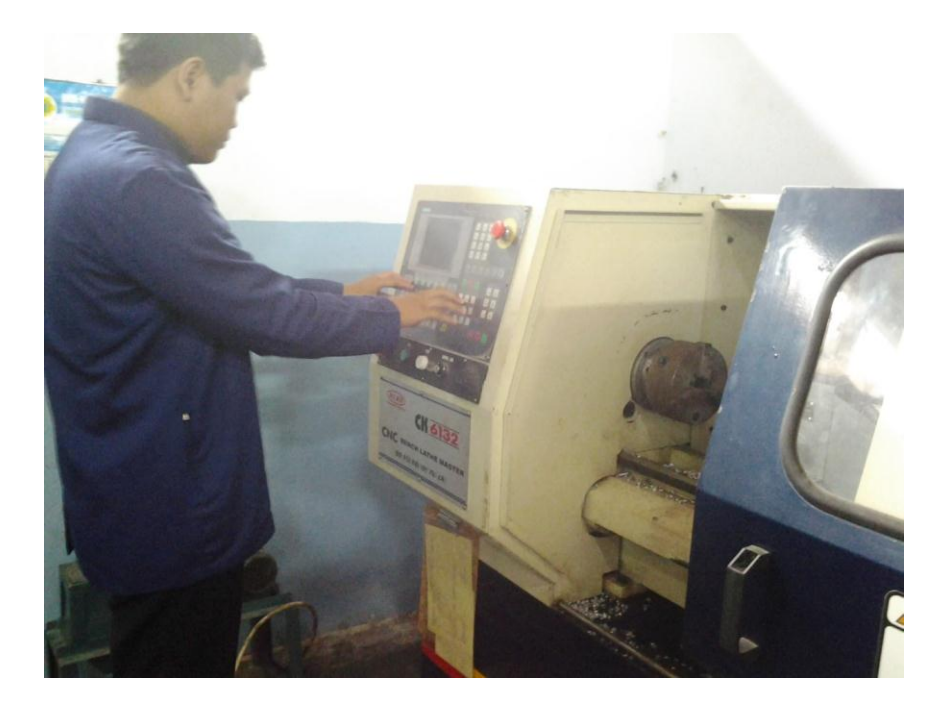

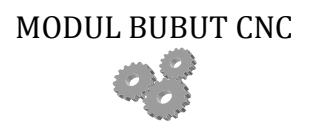

## **C. Uraian Materi**

### **1 Menghidupkan mesin bubut CNC dengan sistem Kontrol Sinumerik 802 S**

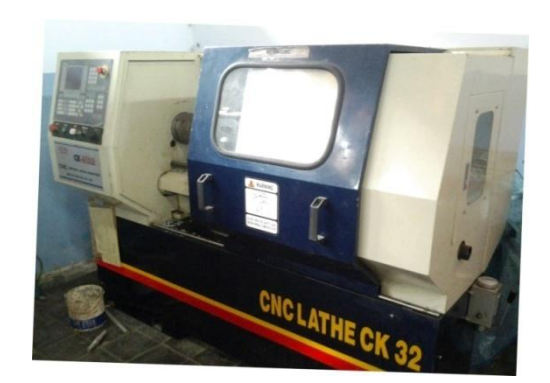

Agar mesin bubut CNC siap dioperasikan, maka mesin tersebut harus dihidupkan dengan mengikuti instruksi kerja berupa langkah – langkah cara menghidupkan mesin bubut CNC. Langkah – langkah tersebut adalah sebagai berikut :

**Langkah – langkah menghidupkan mesin bubut CNC :** Gambar 2.1. Mesin bubut CNC

a. Pastikan sumber listrik sudah terhubung dengan mesin bubut CNC

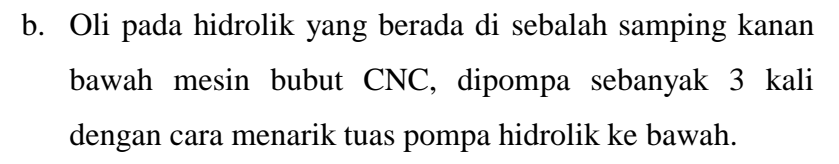

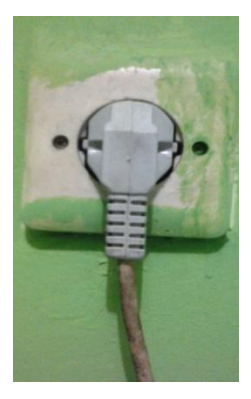

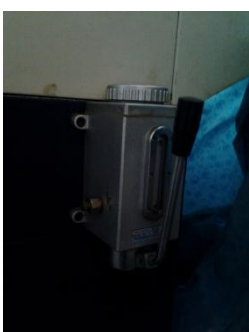

# MODUL BUBUT CNC

- c. Saklar utama mesin yang berada di sebelah samping kiri bawah mesin bubut CNC diposisikan ON atau diputar searah jarum jam.
- d. Bebaskan kedua tombol *emergency stop*
- e. Putar *control lock* ke kanan
- f. Kemudian tekan tombol *start*
- g. Setelah itu tunggu sampai beberapa saat, sampai proses loading program CNC selesai dan pada monitor muncul tampilan di layar/monitor

## **2 Menentukan referensi mesin ( sumbu X dan sumbu Z )**

Langkah – langkahnya sebagai berikut :

Tekan tombol *ref point*  $\frac{1}{\sqrt{1-\frac{1}{n}}}\$ alu tekan tombol  $\frac{1}{x}$  sampai gerakan *tool post* berhenti sendiri, dan muncul tanda  $\mathbf{+x}$   $\mathbf{\odot}$ , karena jika penekanan sumbu +X tidak sampai *TOOL POST* BERHENTI maka akan muncul ALARM dan tidak bisa digerakan lagi. Untuk menghilangkan ALARM kita gunakan tombol *reset*.

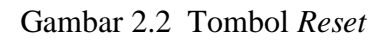

Kemudian tentukan *Ref Point* lagi untuk sumbu +Z dengan cara tekan sumbu +Z sampai gerakan *tool post* berhenti sendiri, dan muncul tanda ⊕ Contoh gambar *referent point* sumbu +X dan +Z

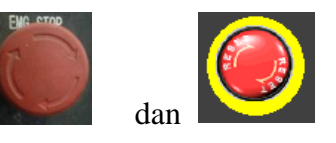

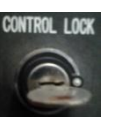

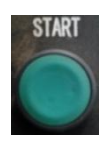

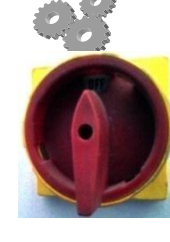

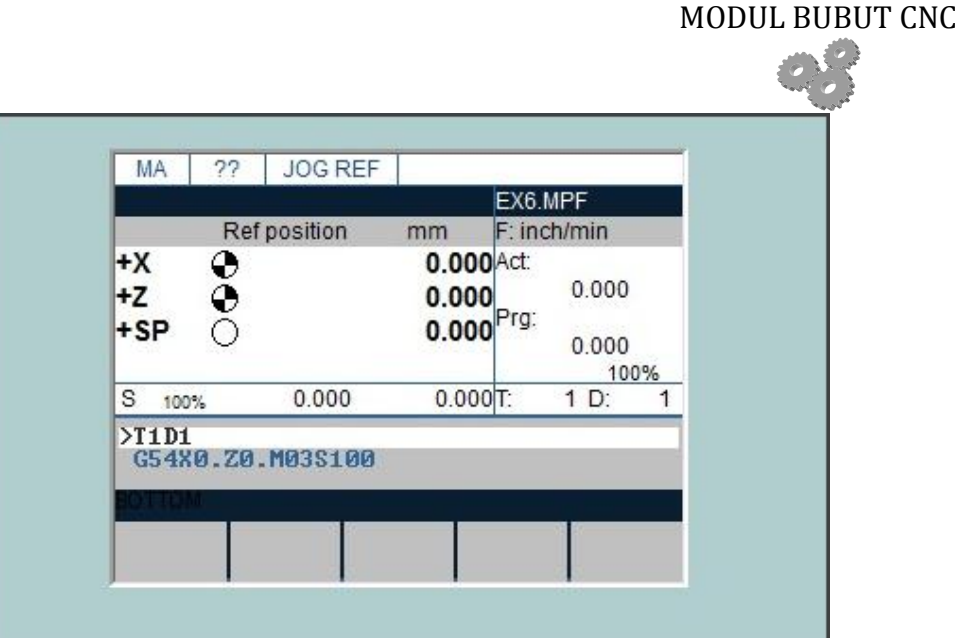

## **3 Mereferent** *Spindle*

Langkah dalam mereferent *spindle* yaitu posisikan pada mode JOG lalu putar *spindle* boleh searah jarum jam dengan menekan *spindle right* atau berlawanan jarum jam dengan menekan tombol *spindle left* dan untuk menghentikan gerakan putaran *spindle* dapat menggunakan *spindle stop* kemudian tekan mode *REF POINT* disana akan kita lihat tanda *REF POINT Spindle* 

Gambar simbol penggerak *spindle* bisa dilihat pada table 2.1

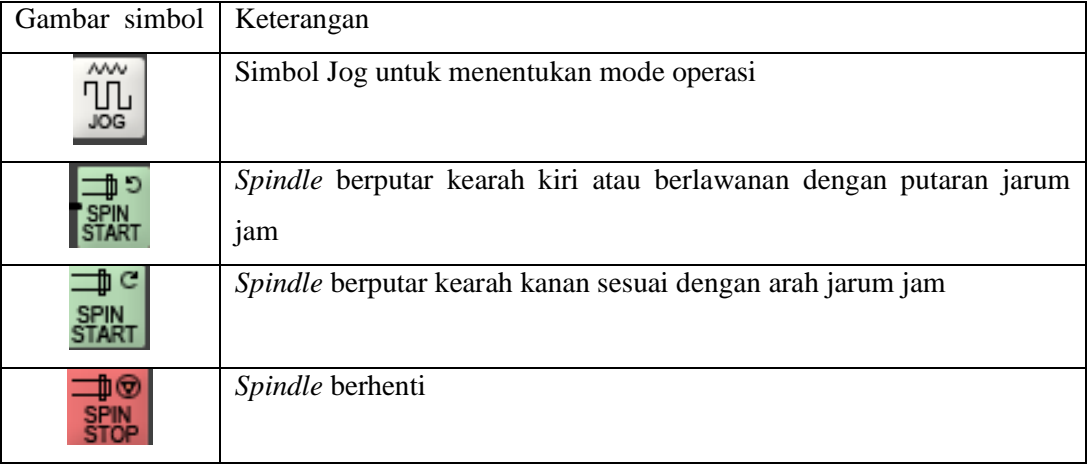

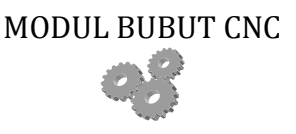

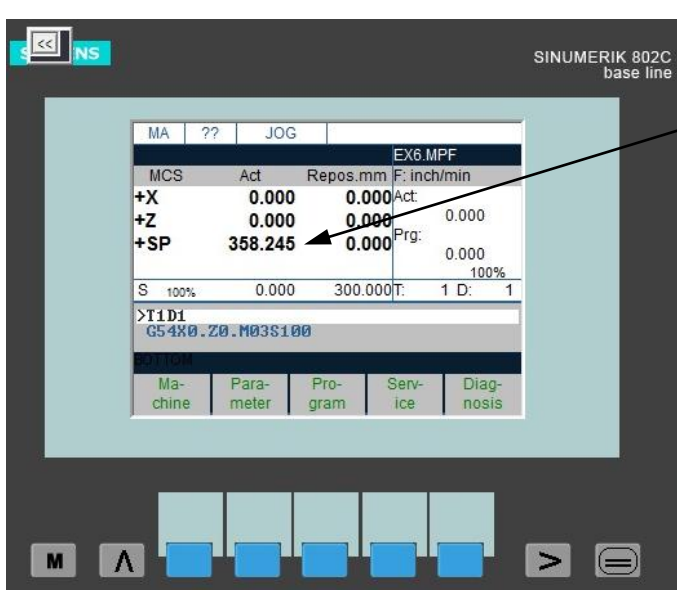

Gambar menu *Referent point* untuk putaran *spindle*

+SP merupakan petunjuk putaran *spindle* yang sebelumnya 0.00 sekarang telah terisi misalkan angkanya 358.245

#### **4 Mematikan Mesin bubut CNC dengan sistem kontrol Sinumerik 802 S/C**

Prosedur mematikan mesin mesin bubut CNC lebih sederhana dari pada cara menghidupkan. Akan tetapi proses mematikan ini hanya dilakukan kalau proses pembelajaran sudah selesai, dan jangan menghidupkan dan mematikan berkali-kali pada satu pertemuan pelajaran.

Langkah mematikan adalah sebagai berikut :

- a. Pada area Jog jauhkan pahat dari cekam atau benda kerja (hal ini dilakukan agar tangan kita tidak tergores pahat ketika membersihkan mesin)
- b. Putar *control lock* ke kiri posisi netral
- c. Matikan saklar utama (ke arah OFF)
- d. Tekan tombol *emergency* yang atas ( *Reset*)
- e. Cabut *stop* kontak dari sumber listrik

### Rangkuman

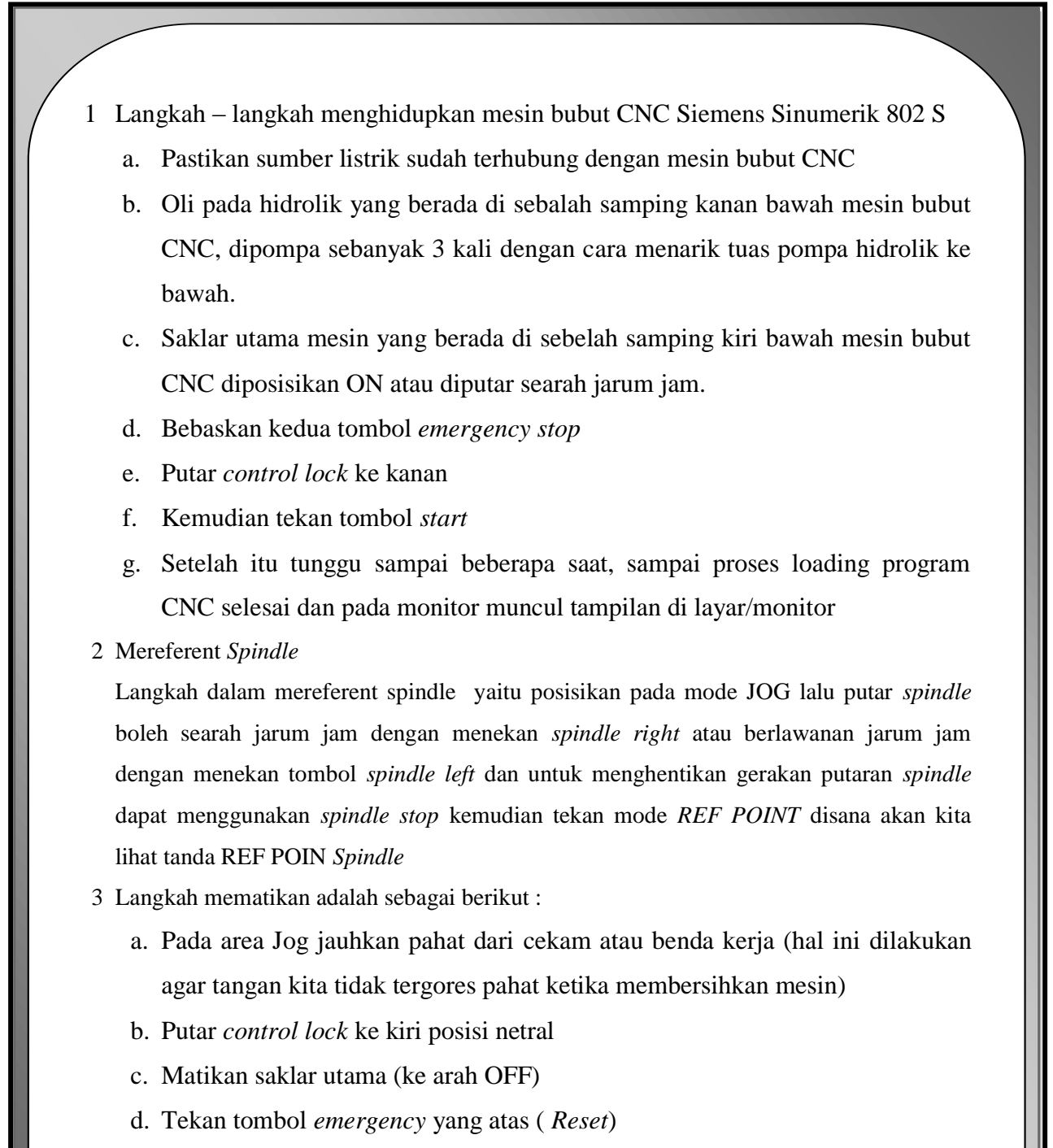

e. Cabut *stop* kontak dari sumber listrik

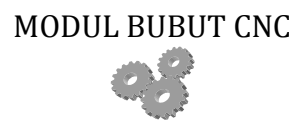

7

# **Uji Kompetensi 1**

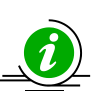

## **A. Soal Uraian**

- 1. Jelaskan langkah-langkah dalam menghidupkan mesin bubut CNC ?
- 2. Jelaskan langkah langkah dalam mereferent *spindle* ?
- 3. Jelaskan langkah mematikan mesin bubut CNC